## Ako resetovať zabudnuté heslo Windows

Možno sa vám už niekedy stalo že ste zabudli heslo na prihlásenie do Windows a nevedeli ste sa dostať do svojho počítača. V tomto návode ukážem spôsob ako heslo resetovať. Pomocou tohto návodu docielime to, že **žiadne heslo už nebudete na prihlásenie do počítača potrebovať**. Windows bude jednoducho bez hesla.

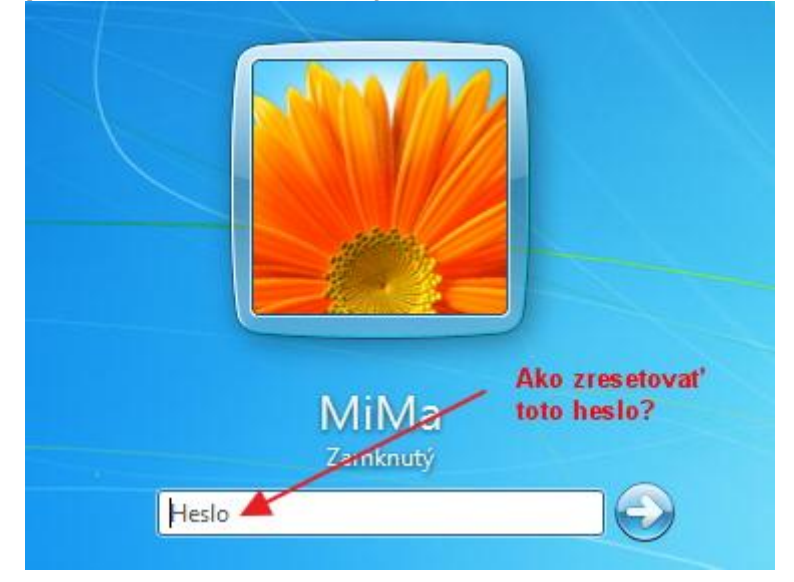

## Postup na resetovanie hesla Windows:

1.) Stiahneme súbor [cd110511.zip](http://pogostick.net/~pnh/ntpasswd/cd110511.zip) zo stránky [pogostick.net](http://pogostick.net/~pnh/ntpasswd/) a rozbalíme ho niekde na disk. 2.) Súbor **cd110511.iso**, ktorý sme rozbalili zo zip archívu v kroku 1. napálime na disk. Ak neviete ako nápaliť iso súbor na CD/DVD disk, odporúčam článok ako [napáliť](http://tuts.sk/navody/ako-otvorit-subor-iso/) iso súbor 3.) Teraz vložíme disk do CD/DVD mechaniky a **reštartujeme počítač**. V biose **nastavíme bootovanie z CD/DVD mechaniky**, aby sme zabezpečili načítanie napáleného programu. 4.) Ak sme správne nastavili bootovanie a obsah CD sa načítal, mali by ste vidieť na obrazovke počítača niečo podobné. Pre pokračovanie **stlačíme klávesu ENTER**.And that that that that they had they had they think Windows Reset Password  $\land$  Registry Editor  $\land$  Boot CD ü (c) 1998-2011 Petter Nordahl-Hagen. Distributed under GNU GPL v2 DISCLAIMER: THIS SOFTWARE COMES WITH ABSOLUTELY NO WARRANTIES! THE AUTHOR CAN NOT BE HELD RESPONSIBLE FOR ANY DAMAGE CAUSED BY THE (MIS)USE OF THIS SOFTWARE More info at: http://pogostick.net/~pnh/ntpasswd/ Email : pnh@pogostick.net \* CD build date: Wed May 11 20:16:09 CEST 2011 Press enter to boot, or give linux kernel boot options first if needed. Some that I have to use once in a while: - to turn off USB if not used and it causes problems<br>- if some drivers hang with irq problem messages<br>- if you have problems with the videomode boot nousb<br>boot irqpoll<br>boot vga=ask boot nodrivers - skip automatic disk driver loading boot:

5.) Teraz sa nám objavilo okno s oblasťami na ktorých sa nachádza **inštalácia systému Windows**. V mojom prípade už mám voľbu 1. prednastavenú a stačí už len stlačiť klávesu **ENTER**.  $60<sub>192</sub>$  $\sqrt{2}$   $\frac{2}{1}$ It also has a registry editor, and there is now support for<br>adding and deleting keys and values. NT3.51 & NT4: Morkstation, Server, PDC.<br>Min2k Prof & Server to SP4. Cannot change AD.<br>XP Home & Prof: up to SP3. Cannot change AD.<br>Nin 2003 Server (cannot change AD passwords)<br>Uista & Win7 32 and 64 bit, Server 2008 32+64 Tested on: --------<br>-======<br>-to go<br>-- the<br>-- the<br>ord c īί disk drivers<br>stems files stored<br>e need DON'T PANIC! Usually the defaults are OK, just press enter<br>all the way through the questions Disks:<br>Disk /dev/sda: 64.4 GB, 64424509440 bytes Candidate Mindows partitions found: Please select partition by number<br>
a = quit<br>
d = automatically start disk drivers<br>
m = manually select disk drivers<br>
f = fetch additional drivers from<br>
a = show all partitions round<br>
= show all partitions of NTFS<br>
Select:  $H \subseteq h$ nd<sub>TFS</sub> titions only 6.) V tomto kroku nastavíme cestu k priečinkom Windows a registrom. Program nám však **prácu opäť uľahčil a prednastavil cestu za nás. Stlačíme teda opäť klávesu Enter pre pokračovanie.<br>
There are several steps to go through:<br>
- BASK select, where are the Mindows systems files stored<br>
- File-select, where are the** T PANIC! Usually the defaults are OK, just press enter<br>all the way through the questions DON' ONE: Select Disks:<br>Disk /dev/sda: 64.4 GB, 64424509440 bytes Candidate Mindows, partitions found:<br>1: : : : : : : : : : : : : : : : dav/sdai select partition by number or Please Please select partition by number or<br>
d = automatically start disk drivers<br>
d = automatically start disk drivers<br>
m = manually select disk drivers trond<br>
f = fetch additional drivers from floppy / usb<br>
a = show all partiti Selected 1 Mounting from /dev/sda1, with assumed filesystem type NTFS<br>So, let's really check if it is NTFS? Yes, read-write seems OK.<br>Mounting it. This may take up to a few minutes: **Success**? Mindows/System32/config Mhat is the path to the registry directory? (relative to windo<br>[Mindows/System32/config] : \_

7.) Teraz sa nás program opýta čo chceme urobiť. V našom prípade chceme **resetovať heslo** vo Windows a to je **voľba číslo 1**. Tá už je však opäť prednastavená a stačí len stlačiť na klávesnici

klávesu **ENTER**pre potvrdenie. Yes, read-write seems OK.<br>Mounting it. This may take up to a few minutes: Success! What is the path to the registry directory? (relative to windows<br>
IMindows/System32/config]<br>
DEBUG path: Mindows found as Mindows<br>
DEBUG path: System32 found as System32<br>
DEBUG path: Config found as Config<br>
DEBUG path: fou DEBUG Path: Control of Correct 3.8 and 1948864 Nay 22 13:38 CONFORER<br>
--wxxwxxwx 2 0 0 41948846 Nay 22 13:38 CONFORER<br>
--wxxwxxwx 2 0 0 41948846 Nay 22 13:38 CONFORER<br>
--wxxwxxwx 3 0 0 41948864 Nay 22 15:15 CONFORER<br>
--wxx drwxrwxrwx 1 0<br>
drwxrwxrwx 1 0<br>
Select which part of registry to load Nov 21 2010 system<br>
Select which part of registry to load, use predefined choices<br>
2 - Bassword reset Isam system security<br>
2 - RacqueryConsole paramete 8.) V tomto kroku opäť stlačíme klávesu **ENTER.**<br>
drwxrwxrwx **1 0**<br>
drwxrwxrwx **1 0** 0 0 SYSTEM<br>TxR<br>systemprofi 11796 6480 May 23<br>4096 May 22<br>4096 Nov 21  $12.57$ <br> $19.10$ areat which part of registry to load, used not in the system<br>or list the files with space as delimiter<br>1 - Password reset [sam system security]<br>2 - RecoveryConsole parameters [software]<br>1, quit - return to previous<br>Selecte osew for wave. 240710400 blocks, byves, whesew. 197040 blocks, byves.<br>Hive <SysTEM> name (from header): <SysTEM><br>ROOT KEY at offset: 0x001020 \* Subkey indexing type is: 686c <lh><br>File size 11796480 [b40000] bytes, containi \* SAM policy limits:<br>Failed logins before lockout is:<br>Minnmum password length<br>Password history count ඉතුර <>========<> chntpw Main Interactive Menu <>========<> Loaded hives: <SAM> <SYSTEM> <SECURITY> 1 - Edit user data and passwords 9 - Registry editor, now with full write support!<br>q - Quit (you will be asked if there is something to save) What to do?  $[11 - \rangle$  \_

9.) Teraz **vyberieme názov používateľa zo zoznamu**, ktorého heslo chceme resetovať (vymazať). V mojom prípade je to používateľ MiMa. Vpíšem teda MiMa do programu a stlačím klávesu **ENTER.**  $to \ /tmv$ THREE Password  $5tep$  $\overline{\mathbf{or}}$ =================================<br>Antrw version 0.99.6 il0511<br>Hive (SAM) name (from header)!<br>ROOT KEY at offset: 0×001020 \*<br>File for data: 246/19480 blocks Config\SAM)<br>|s: 666c (lf<br>| 1 headerpa<br>| blocks/byt s. bbbc<br>blocks ): (SYSTEM)<br>Subkey indexing type i<br>ES, Containing 2571 pa<br>blocks/bytes, unused: <SYSTEM> name (from header<br>KEY at 05f5et: 0×001020 \*<br>size 11796480 [b40000]<br>for data: 188844/11521496  $i$ s: (SECURITY) name (from header): <emRoot\System32\Config\SEC<br>KEY at offset: 0×001020 \* Subkey indexing type is: 666c <l<br>size 262144 [400000] bytes, containing 5 pages (+ 1 headerp<br>for data: 374/19160 blocks/bytes, unused: 7/ SAM policy limits:<br>iled logins before lockout is:<br>nimum password length<br>ssword history count :: 999 <>========<> chntpw Main Interactive Menu <>========<> Loaded hives: <SAM> <SYSTEM> <SECURITY> 1 - Edit user data and passwords 9 - Registry editor, now with full write support!<br>9 - Quit (you will be asked if there is something to save) What to do?  $[11 - \rangle$ hntpw Edit User Info & Pass<br>| Filministrator<br>| Guest<br>| MiMa ===== chntpw Edit User Info & Passwords ==== Admin? **ADMIN** RID (hex) Select: **: c** quit, . - list users, 0x<RID> - User with<br>or simply enter the username to change: [Administra u ENTER 10.) **Pre zmazanie hesla** stlačíme na klávesnici číslo jedna a následne klávesu ENTER pre potvrdenie voľby.<br><>========<> chntpw Main Interactive Menu <>========<> Loaded hives: <SAM> <SYSTEM> <SECURITY> 1 - Edit user data and passwords 9 - Registry editor, now with full write support!<br>9 - Quit (you will be asked if there is something to save) What to do?  $[11 - \rangle$ **EXECUTE: Chntpw Edit User Info & Passwords ====** ryw Earl Oser Inro<br>--------- Username<br>Administrator<br>Guest<br>MiMa ASAIN **ADMIN** Select: ! - quit, . - list users, 0x<RID} - User with RID (hex)<br>or simply enter the username to change: [Administrator] MiMa Select: ! - quit,<br>or simply enter the u<br>Bigrame: 1000 [03e8]<br>Corname: MiMa<br>fullname:<br>homedir :<br>homedir :<br>Heav is member of ? " member of 2 groups:<br>. = Users (which has 3 members)<br>) = Administrators (which has 2 members) 00000220 = Hdministi<br>
Account bits: 0×001<br>
f ] Demp duplicate<br>
I Demp duplicate<br>
I Domain trust ac<br>
I Pud don't expir<br>
i Cunknown 0×10)  $\begin{array}{c}\n\mathbf{0} \times \mathbf{0} \mathbf{0} \mathbf{1} \mathbf{4} =\n\begin{bmatrix}\n\mathbf{1} & \mathbf{1} & \mathbf{1} \\
\mathbf{1} & \mathbf{1} & \mathbf{1} \\
\mathbf{2} & \mathbf{1} & \mathbf{1} \\
\mathbf{2} & \mathbf{1} & \mathbf{1} \\
\mathbf{2} & \mathbf{1} & \mathbf{1}\n\end{bmatrix}$ Homedir req.<br>Normal account<br>Wks trust act Wks trus<br>Auto loc<br>(unknown Failed login count:<br>Total login count: while max tries is: 0  $\frac{1}{2}$ ed login count: 12<br>
- login count: 12<br>
- User Edit Menu:<br>Elear (blank) user password<br>Edit (set new) user password (careful with this on XP or Uista)<br>Dromote user (make user an administrator)<br>Promote user (make user account HOLDE

11.) Teraz sa nám objavila hláška **Password cleared!**. To znamená že sme heslo úspešne zmazali. Na klávesnici **stlačíme klávesu "!"** a **následne ENTER** pre potvrdenie.  $9 -$  Registry editor, now with full write support!<br> $9 -$  0011t (you will be asked if there is something to save) What to do?  $L11 - 1$ ===== chntpw Edit User Info & Passwords ==== rre aniv osci inic<br>--------- Username<br>Guest<br>MiMa Banin? 01f4<br>01f5<br>03e8 **ADMIN** Select: † - quit, . - list users, 0x<RID> - User with RID (hex)<br>or simply enter the username to change: [Administrator] MiMa 1000 [03e8]  $\overline{I}$ Osername<br>fullname<br>comment<br>homedir member of 2 groups:<br>| = Users (which has 3 members)<br>| = Administrators (which has 2 members) តិតិ៍ ខ្ញុំខ្ញុំខ្ញុំ<br>តិចិត្តខ្ញុំខ្ញុំខ្ញុំ Account bits: 0x0014<br>
I lisabled<br>
I liemp duplicate<br>
I liomain trust ac<br>
I lewd don't expir<br>
I linknown 0x10) ייריים<br>על Homedir req.<br>Normal account<br>Mks trust act.<br>Auto lockout<br>(unknown 0x20) Passwd<br>NMS acc<br>Sru tru nnə acco<br>Srv trus<br>(unknown<br>(unknown  $\begin{smallmatrix} 1 & 0 & 0 & 0 \\ 0 & 0 & 0 & 0 \\ 0 & 0 & 0 & 0 \end{smallmatrix}$ while max tries is: 0  $\frac{1}{2}$ Failed login count:<br>Total login count: login count: 12<br>- User Edit Menu:<br>Clear (blank) user password<br>Edit (st new) user password (careful with this on XP or Uist<br>Promote user (make user an administrator)<br>Quit (selting user, back to user select<br>"Inlock and enabl Edit **Password clearedt** Select: ! - quit, . - list users, 0x<RID> - User with RID (hex)<br>or simply enter the username to change: [Administrator] !\_ 12.) Teraz **stlačíme klávesu "q"** a následne **potvrdíme klávesou ENTER**.RID<br>Username<br>fullname:<br>comment<br>homedir : 1000 [03e8] member of 2 groups:<br>. = Users (which has 3 members)<br>) = Administrators (which has 2 members) Account bits: 0x0014<br>[ ] Disabled<br>[ ] Temp. duplicate<br>[ ] Pumain trust ac<br>[ ] Cunknown 0x10) 0x0014 =<br>licate [x] Homedir requint<br>ust ac [x] Nks trust act.<br>expir [ ] Auto lockgute,<br>expir [ ] (unknown 0x20) asswd not reg<br>IMS account<br>irv trust act<br>unknown 0x40)<br>unknown 0x40) Passwd<br>NMS ac  $P - Q$ Failed login count:<br>Total login count: while max tries  $i \in I$  $\alpha$  $\frac{1}{2}$ . – User Edit Menu:<br>Clear (blank) user password<br>Edit (set new) user password (careful with this on XP or Uis<br>Edit (set new) user an administrator)<br>Unlock and enable user account [probably locked now]<br>Unlock and enable user lect:<br>ssword elect: ! - quit, . - list users, 0x<RID> - User wit<br>r simply enter the username to change: [Administrat<br>annot find value <\SAM\Domains\Account\Users\Names\  $(hex)$ n<br>P Select: ! - quit, . - list users, 0x<RID> - User with RID (hex)<br>or simply enter the username to change: [Administrator] ! <>========<> chntpw Main Interactive Menu <>========<> Loaded hives: <SAM> <SYSTEM> <SECURITY> 1 - Edit user data and passwords 9 - Registry editor, now with full write support!<br>q - Quit (you will be asked if there is something to save) What to do?  $[11 - \frac{1}{2}]$ 

13.) V tomto kroku sa nás program opýta či chceme uložiť všetky zmeny ktoré sme urobili (reset hesla). Preto **stlačíme** na klávesnici **klávesu "y"** ako áno a **následne** potvrdíme klávesou **ENTER**.  $has<sub>2</sub>$ members) inistra<br>0×0014<br>liçate |  $\left[ x \right]$ Passwd not<br>NMS account<br>Srv trust a rea Temp. auplicat<br>Domain trust a<br>Pwd don't expi<br>(unknown 0x10) licate Mks trust act.<br>Auto lockout<br>(unknown 0x20) Ŧ  $i s$ : 0 while max tries Failed login count: 1,<br>Total login count: 12 - - - User Edit Menu:<br>| - Clear (blank) user password<br>| - Clear (blank) user password (careful with this on XP or Uis<br>| - Promote user (make user an administrator)<br>| - Quit editing user, back to user select<br>| - Quit editin RID (hex)<br>1.9 lect: ! - quit, . - list users, 0x<mark><RID> - User with RI</mark><br>simply enter the username to change: [Administrator]<br>not find value <\SAM\Domains\Account\Users\Names\q\@} Select:  $t = quit$ , . - list users,  $\theta \times \langle RID \rangle$  - User with  $RID$  (hex)<br>or simply enter the username to change: [Administrator] : <>========<> chntpw Main Interactive Menu <>========<> Loaded hives: <SAM> <SYSTEM> <SECURITY> 1 - Edit user data and passwords  $9 -$  Registry editor, now with full write support!<br> $9 -$  mult (you will be asked if there is something to save) What to do?  $[11 - \geq q]$ Hives that have changed: 0 <SAM> - OK "STEP"FÖÖR: AFTITAS LESE SAARGES ----------------------------<br>|STEP"FÖÖR: AFTITAS LESE CAANGES<br>|SGUI"IG"GFIIE"FITE(S)"SEGR!"DG"II9"[A]":";\_\_\_\_\_\_\_\_\_\_\_\_\_\_\_\_  $\overline{B}$ **bout** 14.) Mala by sa nám objaviť hláška **EDIT COMPLETE**, ktorá znamená že všetko prebehlo v poriadku. Stačí už len **stlačiť klávesu ENTER**, reštartovať počítač a nastaviť bootovanie späť na pevný disk počítača. Pwd don't expir | [ ] Auto lockout | [ ] (unknown 0x08)<br>(unknown 0x10) | [ ] (unknown 0x20) | [ ] (unknown 0x40) d login count: 1, while max tries is: 0<br>
login count: 12<br>
- User Edit Menu:<br>
Clear (blank) user password<br>
Fromote user (make user an administrator)<br>
Promote user (make user an administrator)<br>
Unlock and enable user account Failed login count:  $1_2$  while max tries is: 0<br>Total login count:  $1_2$ - Qui<br>lect:<br>ssword t - quit, . - list users, 0x<BID> - User with BID<br>ly enter the username to change: [Administrator] q<br>find value <\SAM\Domains\Account\Users\Names\q\@} (hex) Select: ! - quit, . - list users, 0x<RID> - User with RID (hex)<br>or simply enter the username to change: [Administrator] ! <>=======<> chntpw Main Interactive Menu <>=======<> Loaded hives: <SAM> <SYSTEM> <SECURITY> 1 - Edit user data and passwords 9 - Registry editor, now with full write support!<br>9 - Quit (you will be asked if there is something to save) What to do?  $[11 - \rangle q$ Hives that have changed:<br># Name 0 <SAM> - OK Step FOOR: Writing back changes  $\frac{1}{1}$  $\frac{1}{1}$  $\frac{1}{2}$  $\frac{1}{2}$  $\frac{1}{1}$  $\frac{1}{1}$ \*\*\*\*\* EDIT COMPLETE \*\*\*\*\* You can try again if it somehow failed, or you selected wrong

**Ak ste všetko urobili podľa návodu, počítač by už nemal vyžadovať heslo na prihlásenie.**